# **Analýza chemického složení vzorků pomocí optické emisní spektrometrie**

# **Úvod**

OES je založena na registrování fotonů vzniklých přechody valenčních e z vyšších energetických stavů na nižší. Měří se záření emitované atomy nebo ionty pří návratu z excitovaného stavu. Abychom mohli zaznamenat atomové čárové spektrum, musí být prvky ve vzorku v atomární formě a musí být excitovány do vyšších energetických stavů. Toho se nejčastěji dosahuje termickým buzením – vzorek je v budícím zdroji zahříván na vysokou teplotu. [1]

Typy budících zdrojů jsou:

- Plamen  $\rightarrow$  plamenová fotometrie
- Elektrické zdroje  $\rightarrow$  elektrický oblouk a jiskra
- Plazmové zdroje → plazmová spektrometrie
- Ostatní: buzení laserem, doutnavý výboj atd. [1]

V našich laboratorních podmínkách se budeme nadále zabývat spektrometrem s buzením jiskrovým výbojem.

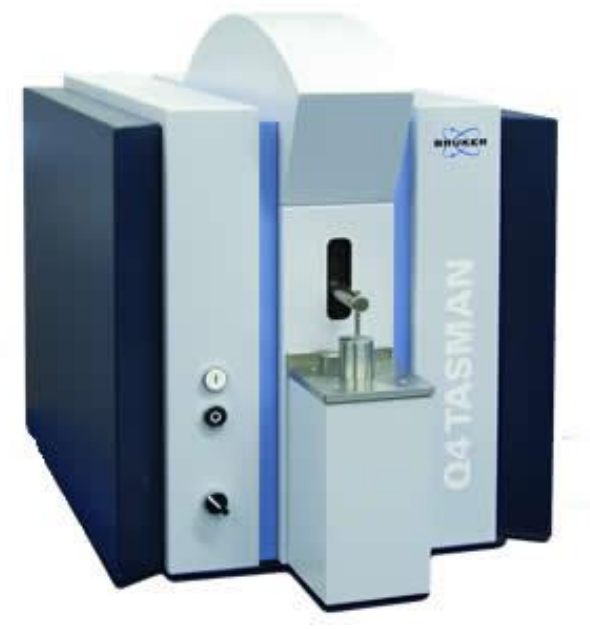

**Obr. 1:** Optický emisní spektrometr s jiskrovým výbojem Q4 Tasman [3]

Optické emisní spektrometry využívající obloukové a jiskrové buzení jsou preferovanou metodou ke stanovení chemického složení kovových materiálů. Tato metoda je široce využívána v průmyslu kovových materiálů, včetně primárních výrobců, sléváren a dalších.

#### **Teoretický popis optického emisního spektrometru s jiskrovým výbojem**

Budícím zdrojem je přerušovaný střídavý výboj s vysokým napětím a relativně nízkou průměrnou proudovou hustotou. V iniciační fázi dosahují proudy hodnot 100-1000 A a teplota hodnoty ~ 30 000 K (elektrody však zůstávají studené). Vzorek je jednou elektrodou (pracovní), protielektroda je z W nebo C. Z pracovní elektrody se při výboji odpaří nepatrné množství vzorku, které se při výboji atomizuje a excituje. Tato metoda vykazuje velmi dobrou stabilitu a opakovatelnost. Jiskrový výboj je vhodnější pro kvantitativní analýzu. V argonové atmosféře je možná analýza i ve vzdálené UV oblasti a tedy stanovení P, S, C a B. [1]

Odpařená část vzorku je dodáním energie rozložena na volné atomy (a atomární ionty) a ty jsou převedeny do excitovaného stavu (vyšší energetická hladina). Při návratu těchto částic do energeticky nižší hladiny je vyzařováno elektromagnetické záření o vlnových délkách charakteristických pro jednotlivé prvky. Toto záření ovšem obsahuje různé vlnové délky, které je nutno rozdělit. To probíhá v monochromátoru. Jednoduchým příkladem monochromátoru je hranol (**obr. 2)**. Ve spektrometru je použita optická mřížka. Mřížka je destička, která pro UV a VIS obsahuje stovky až tisíce vrypů na mm. Po dopadu polychromatického paprsku na mřížku jsou jednotlivé paprsky s různou vlnovou délkou odráženy pod různými úhly (**obr. 3**). [2]

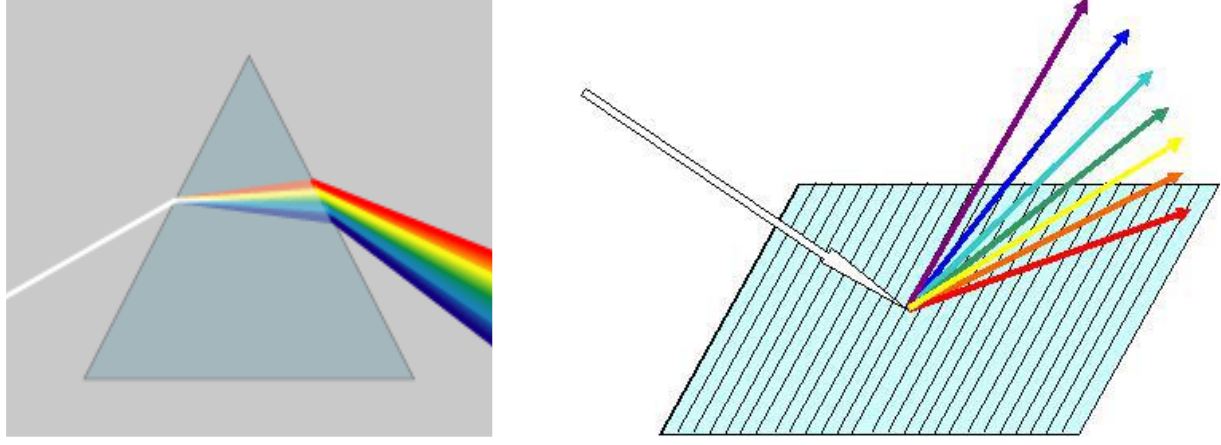

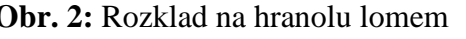

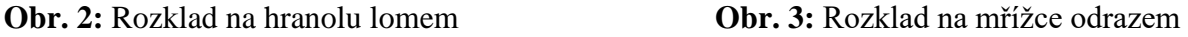

Jednotlivé monochromatické paprsky dopadají na detektor, který měří intenzitu záření na různých vlnových délkách (spektrum). Podle vlnových délek, při nichž bylo vyzařováno (poloh čar ve spektru) zjistíme, které prvky jsou obsaženy ve vzorku (kvalitativní analýza). Podle intenzity záření při vlnové délce charakteristické pro sledovaný prvek určíme koncentraci tohoto prvku ve vzorku (kvantitativní analýza). [2]

# **Příprava měření na optickém emisním spektrometru Q4 Tasman**

• Otevřeme kohout přívodu argonu z tlakové lahve a zkontrolujeme tlak argonu **(obr. 4)**. Zbytkový tlak v lahvi (ciferník 1) musí být min. 10 bar, jinak je potřeba lahev vyměnit. Tlak na přívodu do spektrometru (ciferník 2) musí být 3 bary. Upravuje se kohoutem 3.

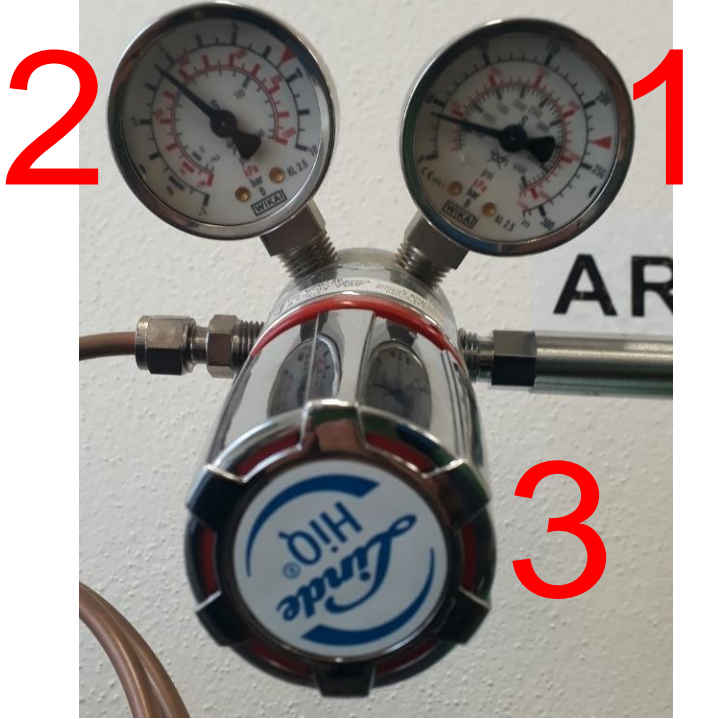

**Obr. 4:** Kontrola tlaku argonu

• Zkontrolujeme lahev pro výfuk argonu (**obr. 5**). Lahev by měla být do ¾ zaplněna vodou a hadice výfuku ponořena dostatečně pod hladinou.

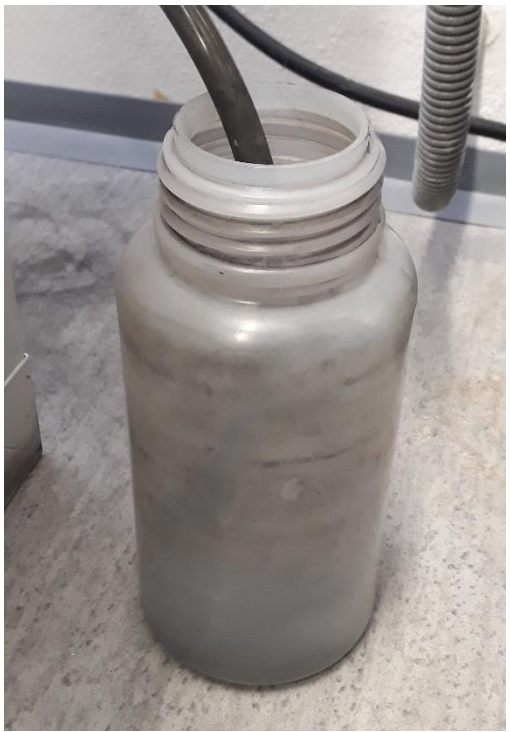

**Obr. 5:** Lahev pro výfuk argonu

• Zapneme přístroj Q4 Tasman hlavním vypínačem v zadní části přístroje (**obr. 6**).

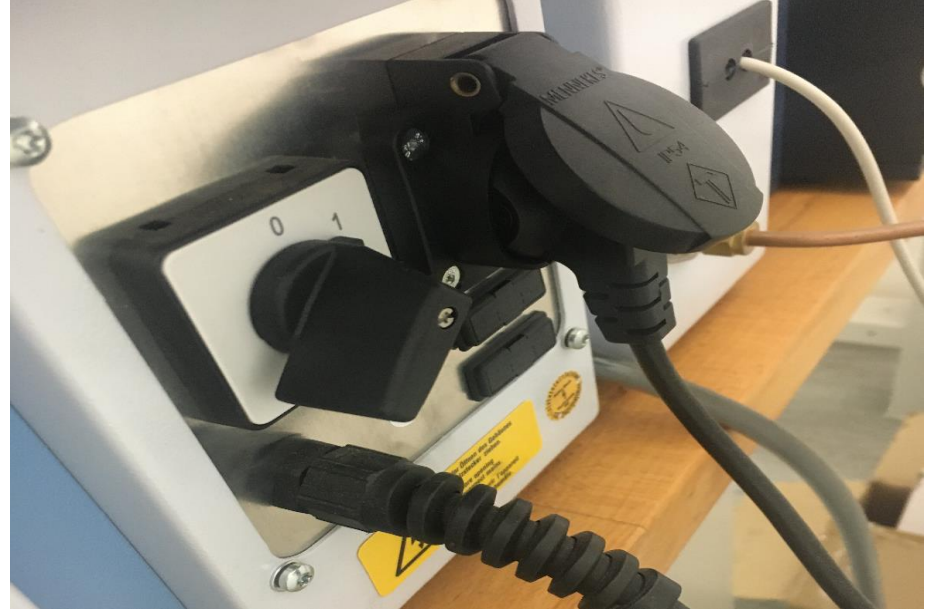

**Obr. 6:** Hlavní vypínač

• Zapneme počítač a po spuštění počkáme cca 2 minuty pro připojení klientů vzdáleného přístupu (**obr. 7**).

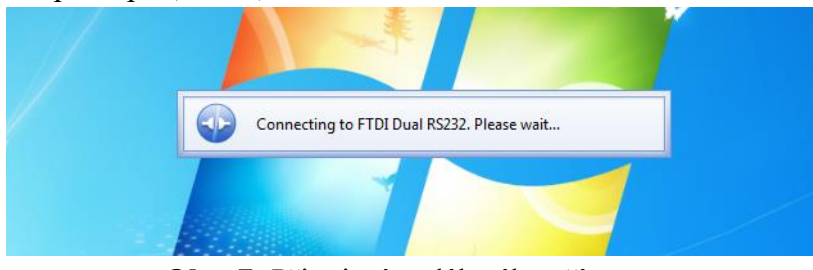

**Obr. 7:** Připojení vzdáleného přístupu

• Z plochy spustíme program QMatrix a přihlásíme se jako SUPERVISOR (bez hesla) (**obr. 8**).

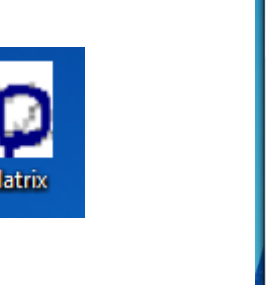

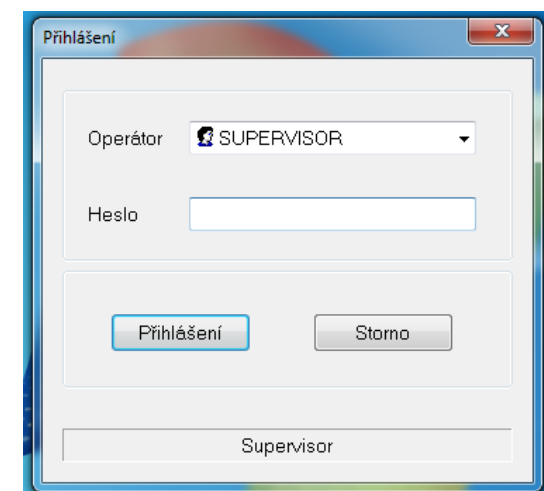

**Obr. 8:** Spuštění měřícího softwaru QMatrix

• Během vypnutí dojde k poklesu tlaku argonu v přístroji, proto je po spuštění nutné propláchnout UV optiku argonem (**obr. 9**). Tato operace trvá přibližně 90 minut.

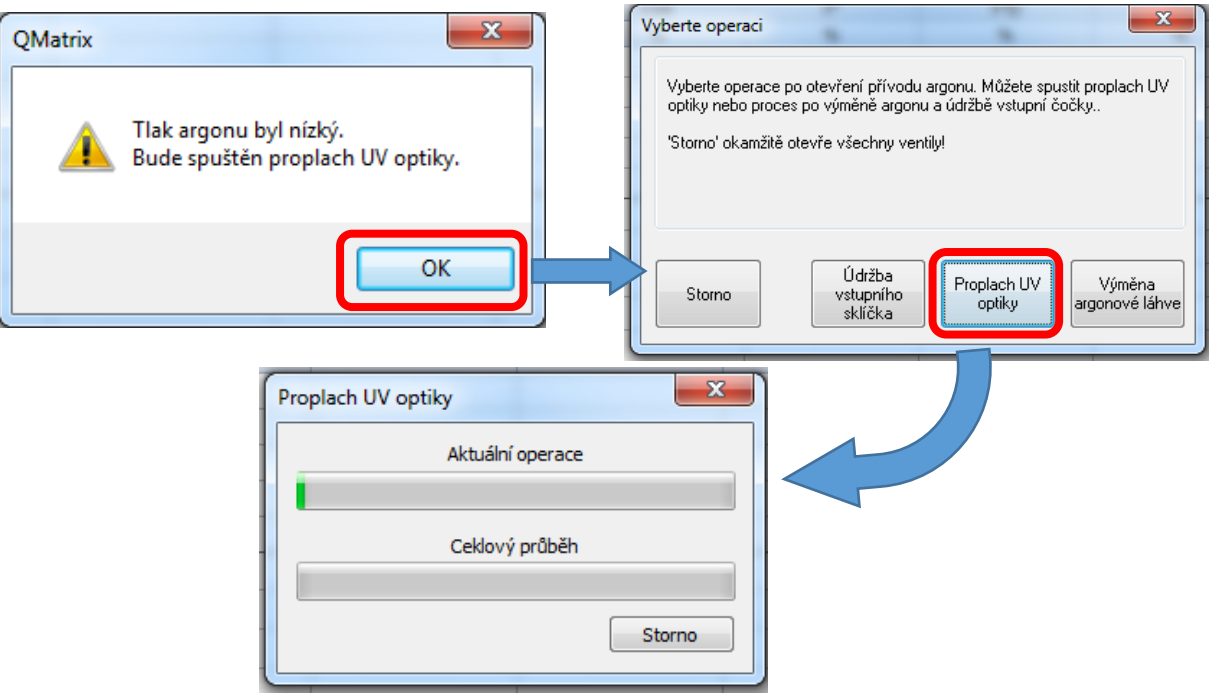

**Obr. 9:** Spuštění proplachu UV optiky

• Po proplachu UV optiky je možné se softwarem pracovat. Podle druhu měřeného vzorku vybereme měřící program. Buď nabídkou *Program* → *Otevřít*, nebo příslušnou ikonou (**obr. 10**).

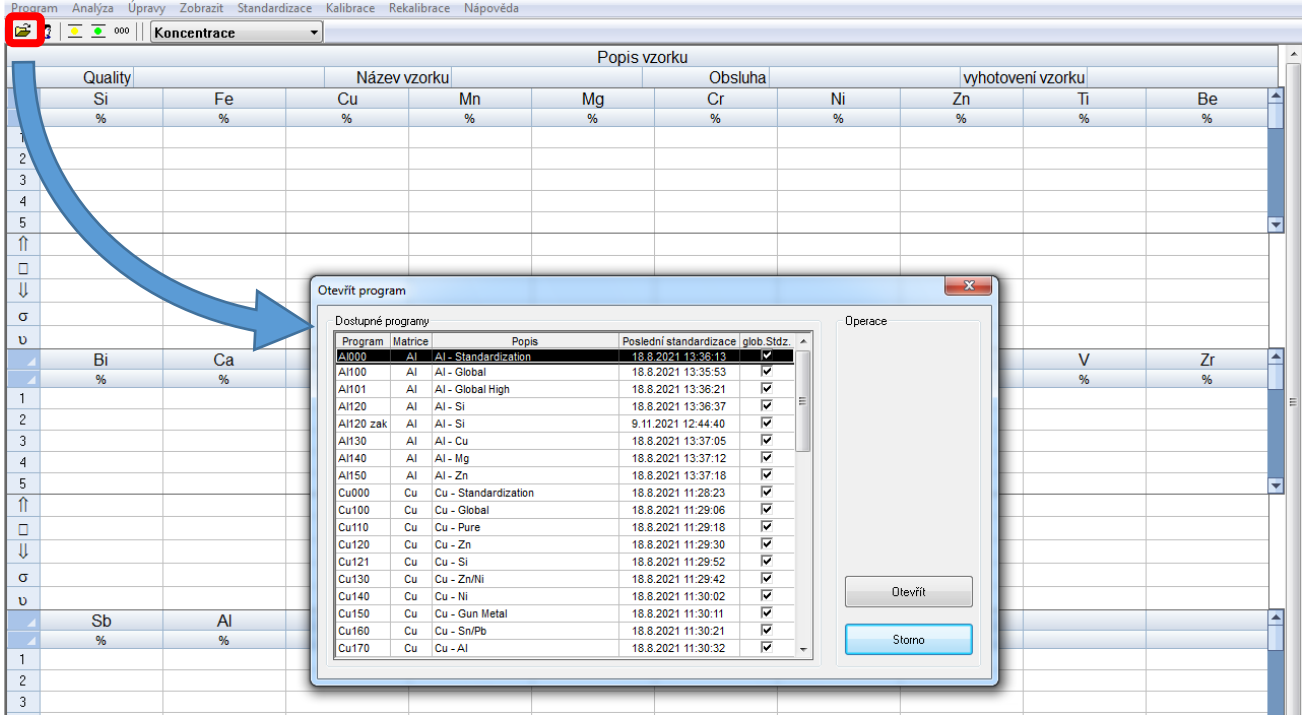

**Obr. 10:** Výběr měřícího programu

• Pokud jsme měnili bázi, je nutné provést standardizaci pomocí kalibračních vzorků (**obr. 11**).

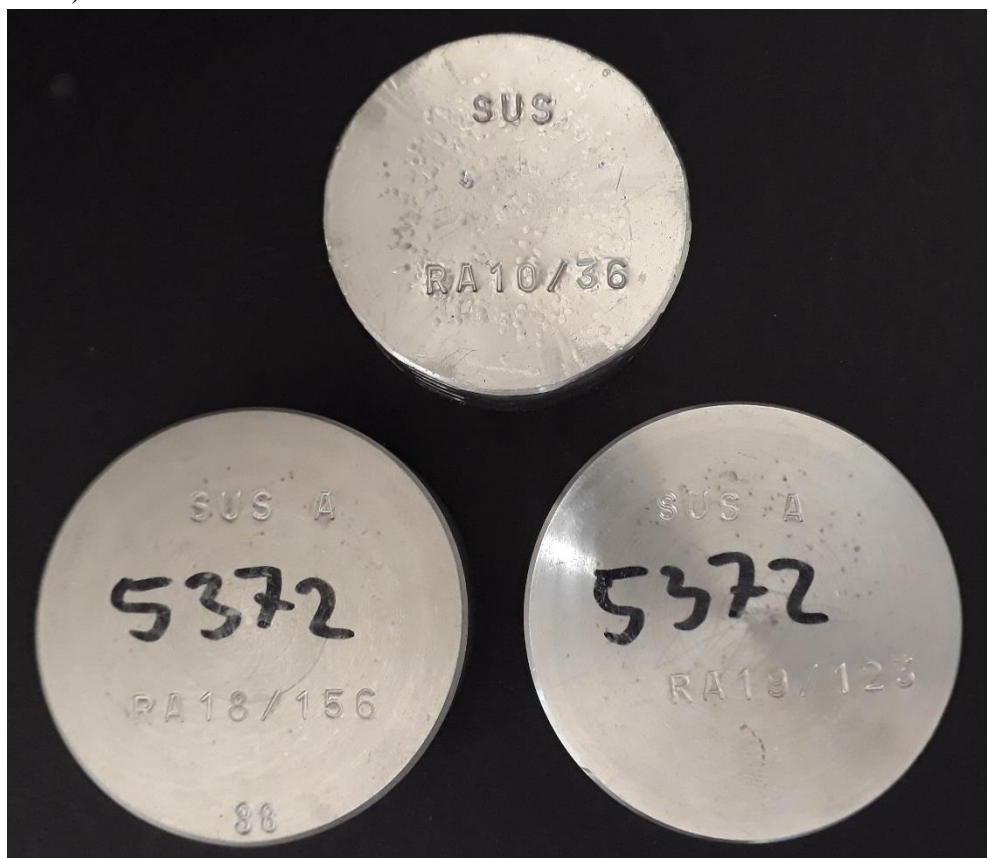

**Obr. 11:** Sada kalibrační vzorků pro hliník

• Po standardizaci dané báze je nutné provést ještě kalibraci na referenční materiál podobného složení, jako bude náš měřený vzorek (**obr. 12**).

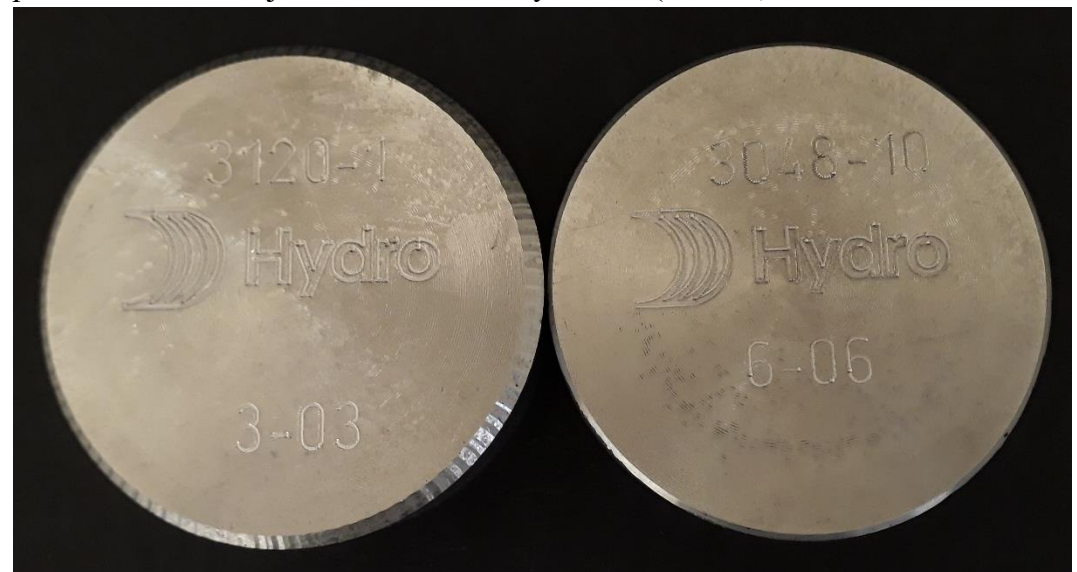

**Obr. 12:** Referenční materiály pro siluminy. Vlevo pro AlSi7Mg0,3 vpravo pro AlSi9Cu3(Fe)

• Po provedení kalibrace je přístroj připraven k měření vzorků.

#### **Příprava vzorku**

• Vzorky pro optickou emisní spektrometrii musí být hladké, rovné a zbavené případných povrchových nečistot. Toho dosáhneme broušením na talířové brusce (**obr. 13**). Používáme brusné papíry ze ZrO<sub>2</sub> drsnosti P60. Abychom zabránili kontaminaci, používáme pro každý materiál vlastní brusný papír!

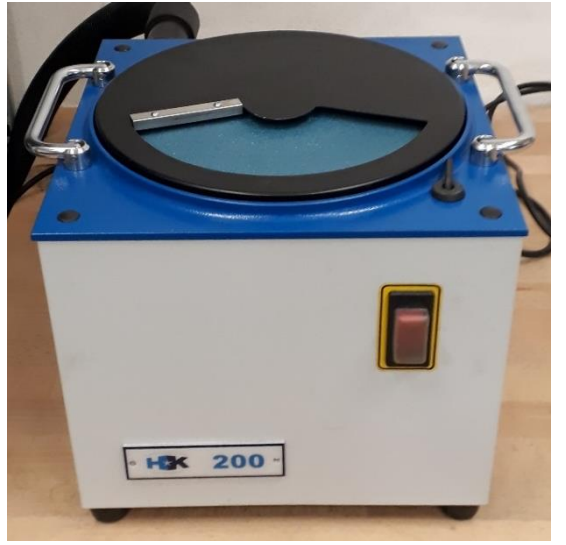

**Obr. 13:** Stolní talířová bruska HK 200

• Cílem ovšem není vytvořit příliš hladký povrch. Na **obr. 14** je správně a nesprávně vybroušený vzorek a následné stopy po jiskření.

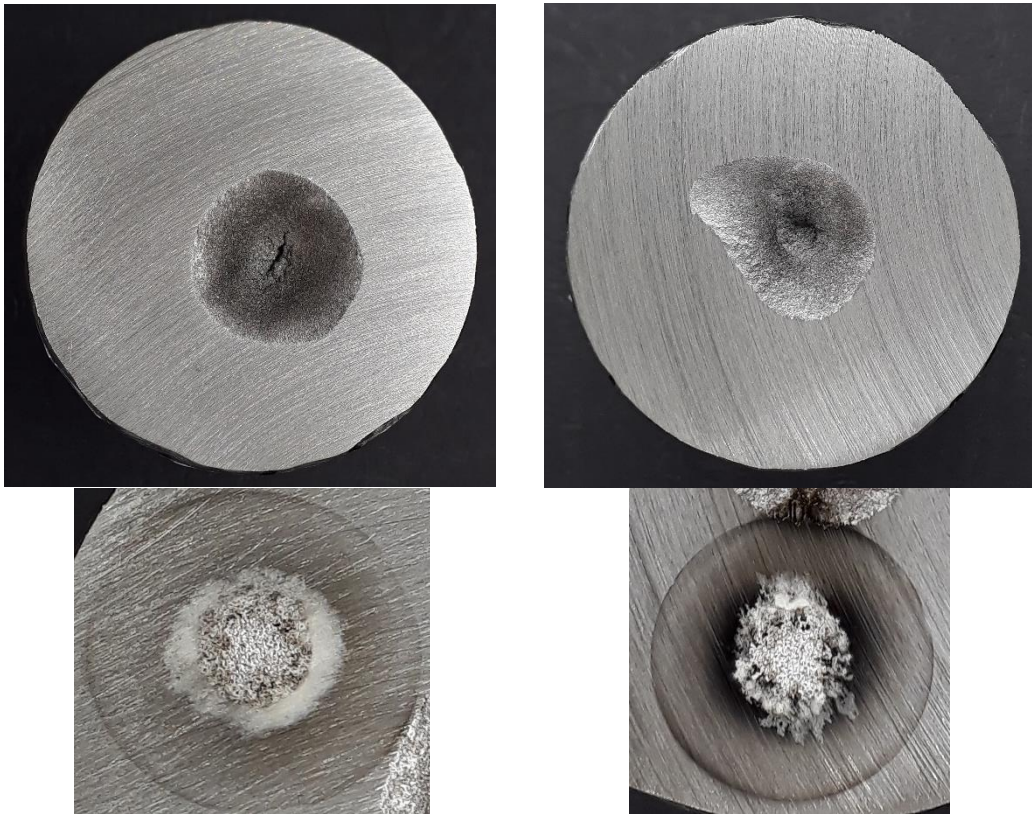

**Obr. 14:** Vlevo příliš hladce vybroušený vzorek a nevhodná stopa po jiskření. Vpravo správně vybroušený vzorek, stopa po jiskření je v pořádku.

# **Měření vzorku**

• Položíme připravený vzorek na horní desku analytického stativu (**obr. 15**) tak, aby plně zakryl otvor jiskřiště. Vzorek by měl minimálně o 1 mm přesahovat přes okraj jiskřiště. Analýzu je vhodné provádět co nejblíže okraji vzorku, kde je nejvíce homogenní.

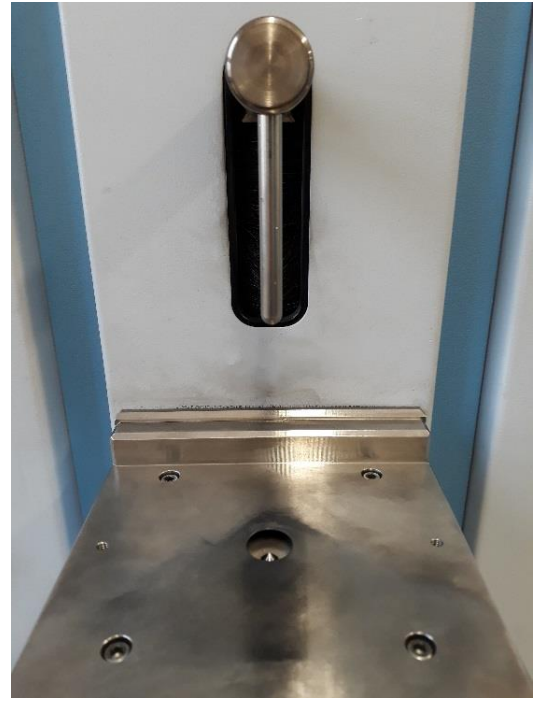

**Obr. 15:** Analytický stativ, nahoře držák vzorku, dole jiskřiště s elektrodou

• Otočením přepínače doprava aktivujeme pneumatický držák vzorku. Držák vzorku sjede dolů a přichytí vzorek (**obr. 16**). Zkontrolujeme, zdali nedošlo k posunutí vzorku.

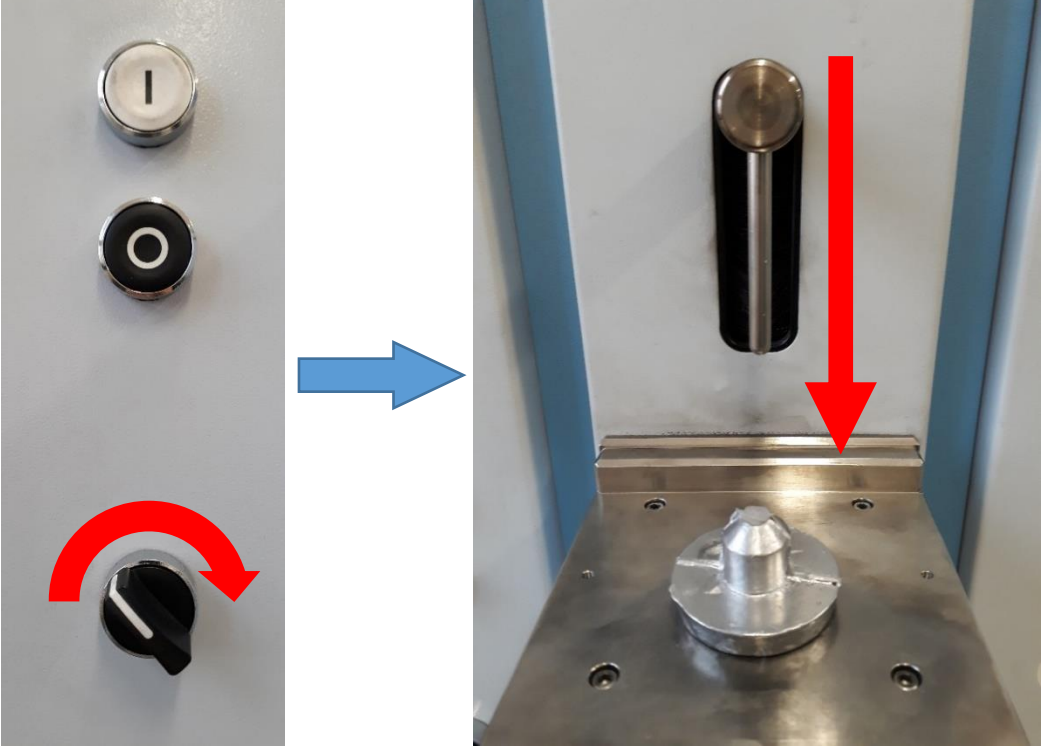

**Obr. 16:** Uchycení vzorku

• Spustíme analýzu bílým tlačítkem I na přední straně přístroje, zelenou šipkou v softwaru QMatrix, případně klávesou F2 (**obr. 17**).

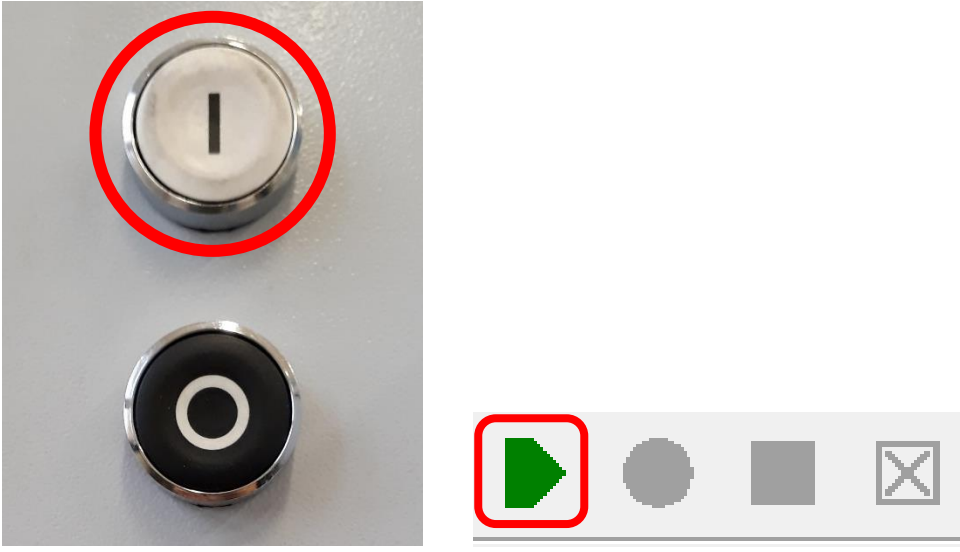

**Obr. 17:** Spuštění analýzy

• Uslyšíme zvuk jiskření. Během měření se nedotýkáme vzorku ani stativu! Pokud je nutné měření z jakéhokoliv důvodu předčasně ukončit, učiníme tak černým tlačítkem O na přední straně přístroje, případně červeným kruhem v softwaru QMatrix (**obr. 18**).

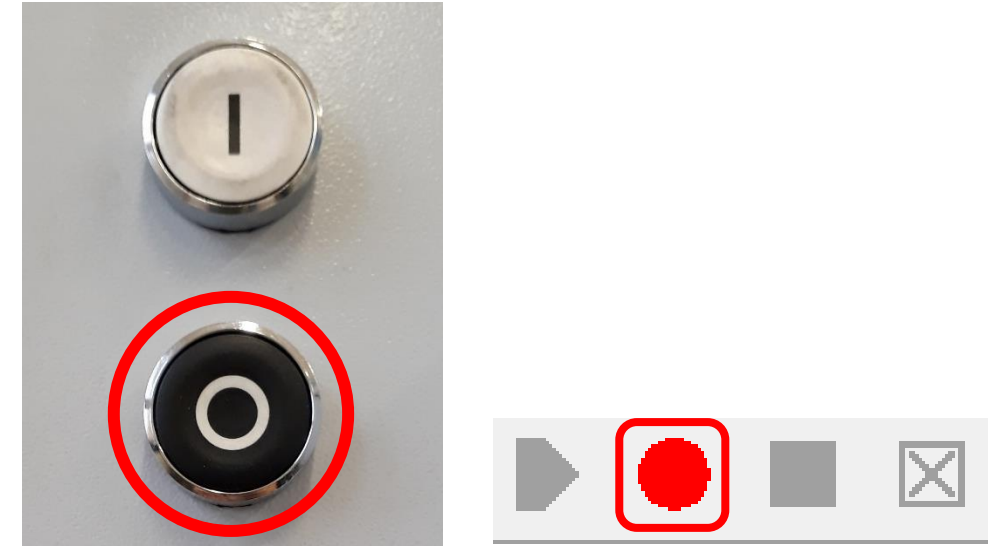

**Obr. 18:** Předčasné ukončení analýzy

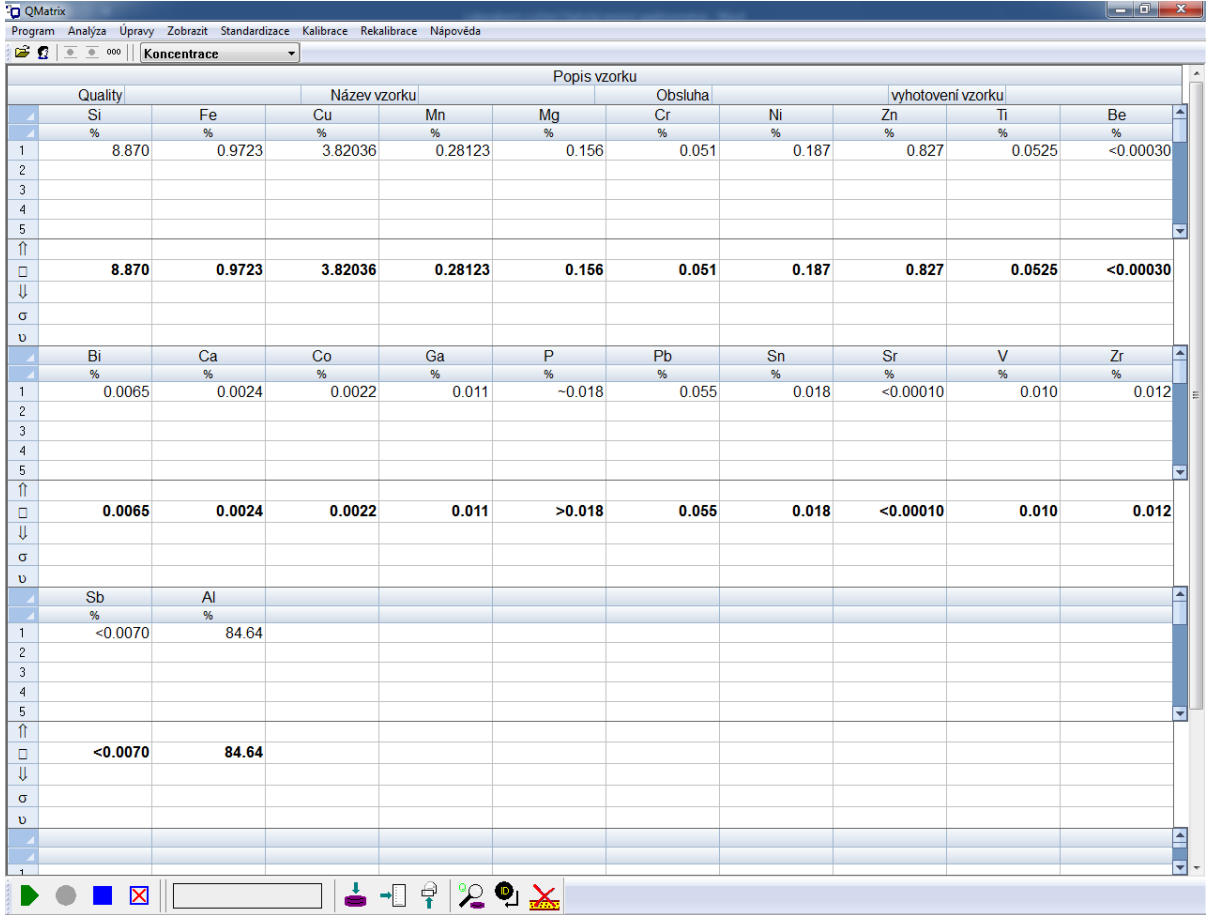

• Okamžitě po ukončení měření se výsledky ukáží na obrazovce (**obr 19**).

**Obr. 19:** Výsledky měření v programu QMatrix

• Otočením přepínače doleva uvolníme držák vzorku (**obr. 20**).

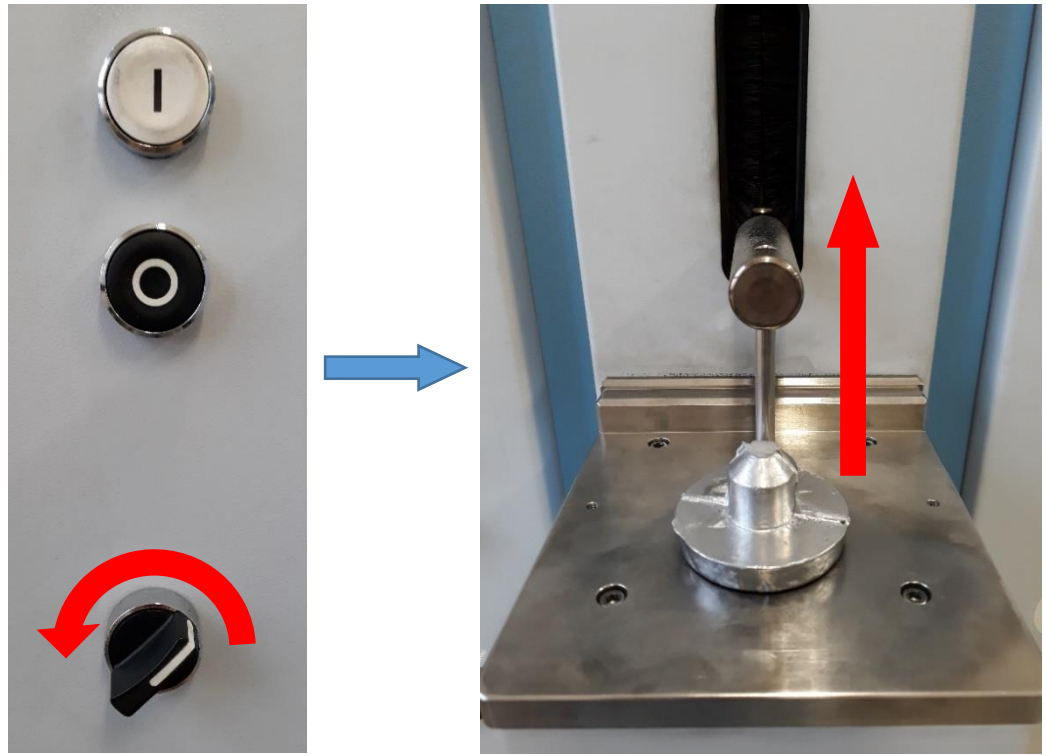

**Obr. 20:** Uvolnění vzorku

• Zkontrolujeme stopu po jiskření, pokud je nevyhovující, viz **obr 14**, výsledky tohoto měření nepoužíváme!

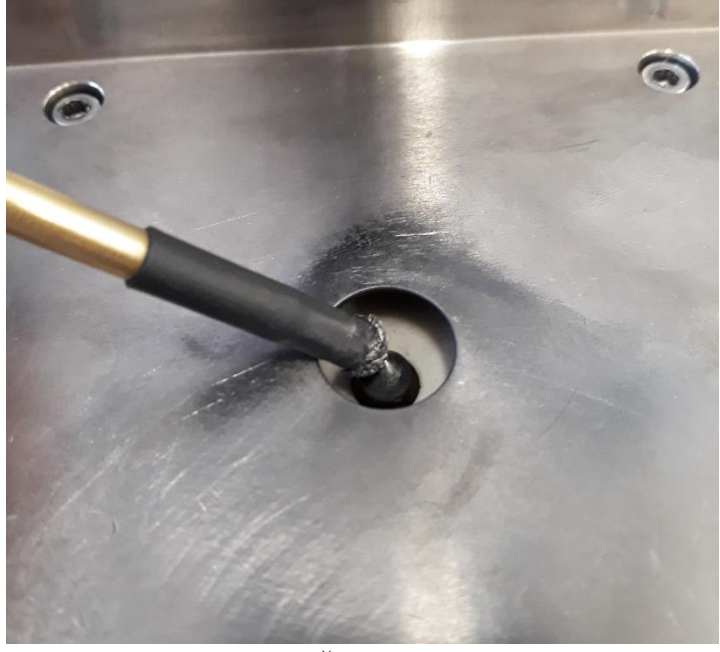

• Kovovým štětečkem očistíme elektrodu (**obr. 21)**.

**Obr. 21:** Čištění elektrody

- Znovu umístíme vzorek na stativ tak, aby další jiskření probíhalo na jiném místě než předchozí. U každého vzorku takto provedeme alespoň 3-4 měření.
- Dvojklikem na "Popis vzorku" vyvoláme okno pro popis vzorku. Zde můžeme vyplnit normu pro daný materiál, název vzorku, identifikaci obsluhy a datum měření (**obr 22**).

|                         | - <b>O</b> Givianix                                                                                                    |                                                                              |         |         |              |                         |              |              |           |                   | ---           |           |  |
|-------------------------|----------------------------------------------------------------------------------------------------|------------------------------------------------------------------------------|---------|---------|--------------|-------------------------|--------------|--------------|-----------|-------------------|---------------|-----------|--|
|                         |                                                                                                    | Program Analýza Úpravy Zobrazit Standardizace Kalibrace Rekalibrace Nápověda |         |         |              |                         |              |              |           |                   |               |           |  |
|                         | $\mathbf{E} \cdot \mathbf{C}$ $\mathbf{C}$ $\mathbf{C}$ $\mathbf{C}$ $\mathbf{C}$ $\mathbf{C}$ $\mathbf{C}$ $\mathbf{C}$ $\mathbf{C}$ $\mathbf{C}$ $\mathbf{C}$ $\mathbf{C}$ $\mathbf{C}$ $\mathbf{C}$ $\mathbf{C}$ $\mathbf{C}$ $\mathbf{C}$ $\mathbf{C}$ $\mathbf{C}$ $\mathbf{C}$ $\mathbf{C}$ $\mathbf{C}$ $\mathbf{C}$ $\mathbf{C$ |                                                                              |         |         |              |                         |              |              |           |                   |               |           |  |
|                         |                                                                                                    |                                                                              |         |         |              | Popis vzorku            |              |              |           |                   |               | $\lambda$ |  |
| Quality<br>Název vzorku |                                                                                                    |                                                                              |         |         |              | Obsluha                 |              |              |           | vyhotovení vzorku |               |           |  |
|                         | Si                                                                                                    | Fe                                                                           | Cu      | Mn      |              | Mg                      | <b>Cr</b>    | Ni           | Zn        | π                 | Be            |           |  |
|                         | %                                                                                                    | %                                                                            | %       | %       |              | %                       | %            | %            | %         | %                 | %             |           |  |
|                         | 8.870                                                                                                    | 0.9723                                                                       | 3.82036 | 0.28123 |              | 0.15                    | 0.051        | 0.187        | 0.827     | 0.0525            | $\le 0.00030$ |           |  |
| $\overline{c}$          |                                                                                                    |                                                                              |         |         |              |                         |              |              |           |                   |               |           |  |
| 3                       |                                                                                                    |                                                                              |         |         |              |                         |              |              |           |                   |               |           |  |
| $\overline{4}$          |                                                                                                    |                                                                              |         |         |              |                         |              |              |           |                   |               |           |  |
| 5                       |                                                                                                    |                                                                              |         |         |              | Změna názvu vzorku      |              | $\mathbf{x}$ |           |                   |               |           |  |
| ⇑                       |                                                                                                    |                                                                              |         |         |              |                         |              |              |           |                   |               |           |  |
| O                       | 8.870                                                                                                    | 0.9723                                                                       | 3.82036 |         |              |                         |              |              | 0.827     | 0.0525            | < 0.00030     |           |  |
| IJ                      |                                                                                                    |                                                                              |         |         |              | Quality                 |              |              |           |                   |               |           |  |
| $\sigma$                |                                                                                                    |                                                                              |         |         |              | Název vzorku            |              |              |           |                   |               |           |  |
| $\upsilon$              |                                                                                                    |                                                                              |         |         |              | Obsluha                 |              |              |           |                   |               |           |  |
|                         | Bi                                                                                                    | Ca                                                                           | Co      | Ga      |              |                         |              |              | <b>Sr</b> | v                 | Zr            |           |  |
|                         | %                                                                                                    | %                                                                            | %       | %       |              | Datum vyhotovení vzorku |              |              | %         | %                 | $\%$          |           |  |
|                         | 0.0065                                                                                                    | 0.0024                                                                       | 0.0022  |         |              |                         |              |              | < 0.00010 | 0.010             | 0.012         |           |  |
| $\overline{c}$          |                                                                                                    |                                                                              |         |         |              |                         | Ok.          |              |           |                   |               |           |  |
| 3                       |                                                                                                    |                                                                              |         |         |              |                         |              |              |           |                   |               |           |  |
| $\overline{4}$          |                                                                                                    |                                                                              |         |         |              |                         | Storno       |              |           |                   |               |           |  |
| 5                       |                                                                                                    |                                                                              |         |         |              |                         |              |              |           |                   |               |           |  |
| ⇑                       |                                                                                                    |                                                                              |         |         |              |                         |              |              |           |                   |               |           |  |
| $\frac{\Box}{\Pi}$      | 0.0065                                                                                                    | 0.0024                                                                       | 0.0022  |         | <b>U.UTT</b> | >0.018                  | <b>U.U55</b> | <b>0.018</b> | < 0.00010 | 0.010             | 0.012         |           |  |
|                         |                                                                                                    |                                                                              |         |         |              |                         |              |              |           |                   |               |           |  |

**Obr. 22:** Zadání popisu vzorku

• Modrým čtvercem vyvoláme dialog pro zpracování analýzy, kliknutím na OK uložíme výsledky do databáze a v dalším okně vytvoříme PDF protokol, který uložíme (**obr. 23**).

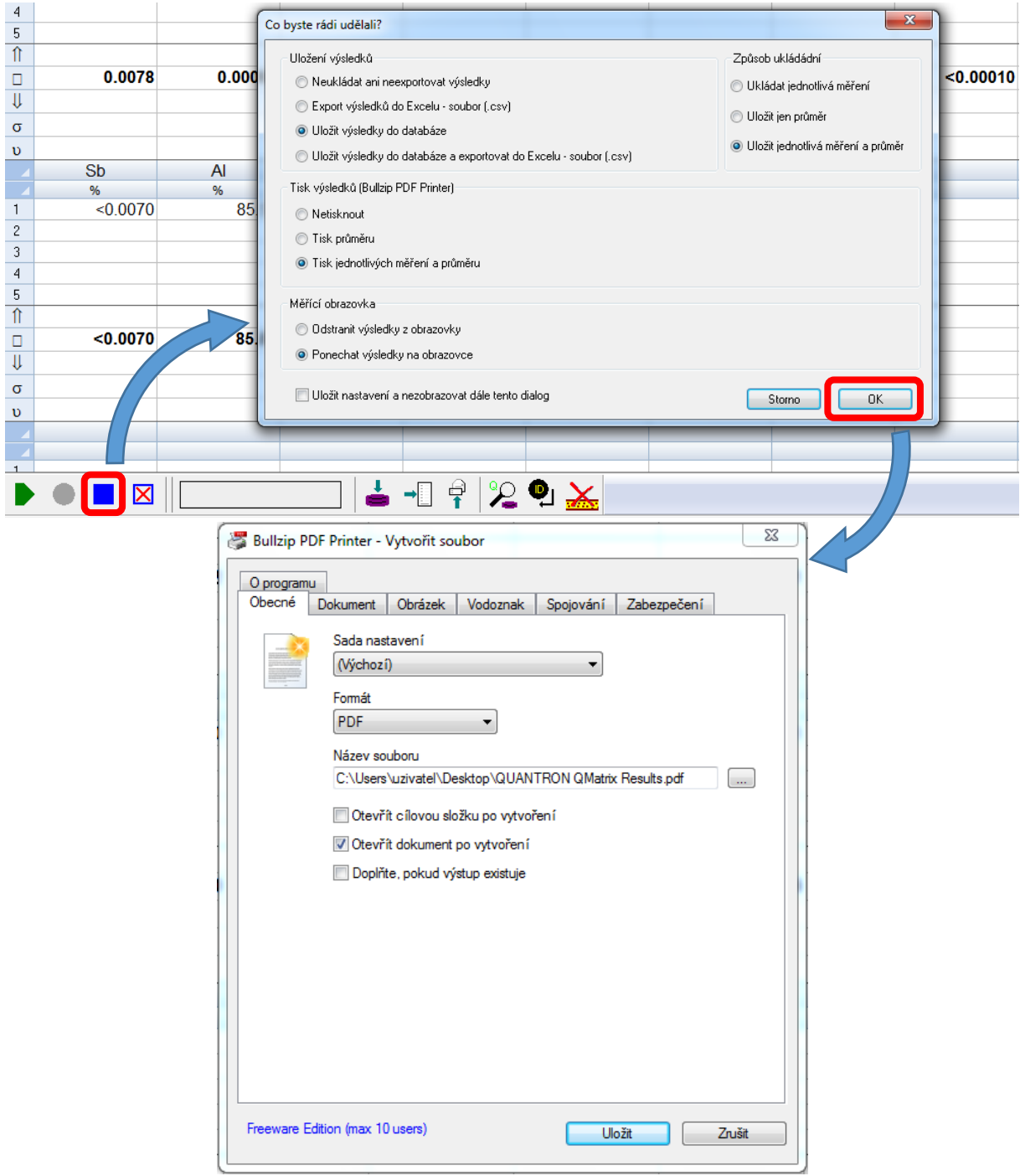

**Obr. 23:** Uložení výsledků a tvorba PDF protokolu

• Po uložení výsledků je vymažeme z obrazovky červeným křížkem (**obr. 24**) a můžeme pokračovat stejným postupem s dalším vzorkem

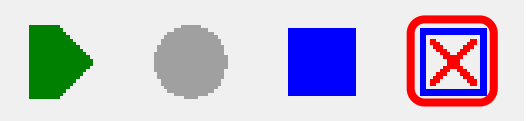

**Obr. 24:** Vymazání výsledků

# **Provádění standardizace**

- Standardizace je procedura, která zajistí takové nastavení spektrometru, aby za každých podmínek poskytoval správné výsledky. Principem standardizace je porovnání aktuálních optických podmínek s podmínkami při prvotní kalibraci spektrometru. Příslušné kalibrační vzorky (**obr. 11**) byly měřeny v průběhu kalibrace spektrometru a jsou nedílnou součástí dodávky spektrometru. Změny optických podmínek (jako je znečištěné vstupní sklo) jsou potom korigovány měřením těchto standardizačních vzorků. Během standardizace jsou porovnávány měřené intenzity s intenzitami uloženými. Výsledkem standardizace jsou pak vypočtené hodnoty korekčních ofsetů a faktorů pro jednotlivé měřené prvky. Následující měření jsou pak těmito korekčními ofsety a faktory korigovány. [4]
- Standardizaci nebudou studenti provádět samostatně!

#### **Provádění kalibrace s referenčním materiálem**

- Kalibrace slouží k ověření správnosti a případné korekci odchylek výsledků měření. Principem je proměření referenčního vzorku přesně definovaného známého složení (**obr. 12**) a úprava parametrů měření.
- Pokud kalibrace následuje po standardizaci, provedeme nejprve opakované měření ve středu referenčního materiálu pro pročištění od zplodin z měření předchozích vzorků. Opakované měření spustíme stiskem Ctrl+m a provedeme alespoň 5 měření (**obr. 25**) Výsledky těchto měření neukládáme.

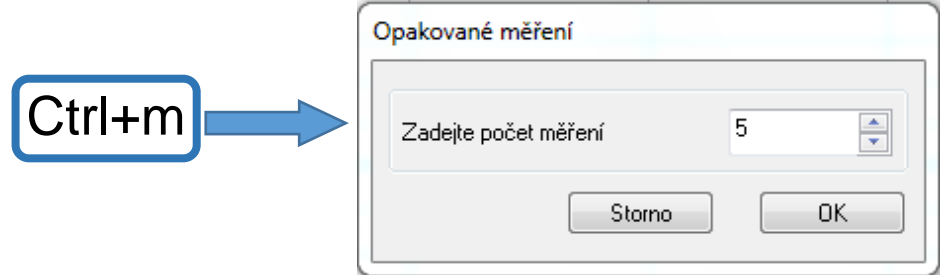

**Obr. 25:** Opakované měření

• Poté provedeme 6 měření stejně jako u neznámých vzorků. Měření provádíme v oblasti s certifikovaným složením dle popisu výrobce (obvykle bývá v oblasti 5 mm od okraje a středu) (**obr. 26**).

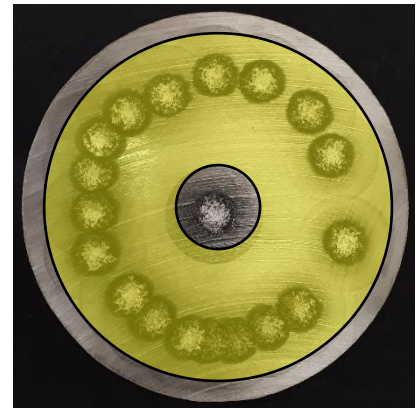

**Obr. 26:** Referenční materiál s vyznačenou oblastí certifikovaného složení

• Po uložení výsledků je nemažeme! Z roletky vybereme zobrazení korigované koncentrace (**obr. 27**).

| <b>Q</b> QMatrix |                          |                                                                                           |              |                      |         |                |                  |         |         | $-6$      |  |
|------------------|--------------------------|-------------------------------------------------------------------------------------------|--------------|----------------------|---------|----------------|------------------|---------|---------|-----------|--|
| Program          | Analýza<br>Upravy        | Zobrazit Standardizace                                                                    | Kalibrace    | Rekalibrace Nápověda |         |                |                  |         |         |           |  |
| $\mathbb{R}^n$   | 000<br>$\Phi$<br>$\circ$ | Korigované koncentrac v                                                                   |              |                      |         |                |                  |         |         |           |  |
|                  |                          | Přímé intezitv                                                                            | Popis vzorku |                      |         |                |                  |         |         |           |  |
|                  | Quality                  | Net Intenzity<br>Poměrové intenzity                                                       |              | Název vzorku         |         | <b>Obsluha</b> | whotovení vzorku |         |         |           |  |
|                  | Si3905a                  | Std poměrové intenzitv                                                                    | $e^{2382a}$  | Fe3735a              | Cu2247a | Cu3273a        | Mn2933a          | Mg2779a | Mg2852a | Cr2677a   |  |
| $\circ$          |                          | 8 66 IEC Std poměrové intenzil                                                            | >0.840       | 0.871                | 3.988   | >2.614         | 0.358            | 0.291   | >0.321  | 0.049     |  |
| 3                |                          | <b>STATISTICS IN THE RESIDENCE OF A REPORT OF A STATISTICS.</b><br>Korigované koncentrace | >0.825       | 0.866                | 3.955   | >2.747         | 0.361            | 0.290   | >0.336  | 0.049     |  |
| $\overline{4}$   |                          | --------------------                                                                      | >0.801       | 0.846                | 3.927   | >2.735         | 0.356            | 0.293   | >0.343  | 0.048     |  |
| 5                |                          | 8.55 Typově Std koncentrace                                                               | >0.799       | 0.841                | 3.908   | >2.859         | 0.358            | 0.289   | >0.349  | 0.046     |  |
| 6                | 8.490                    | < 8.623                                                                                   | >0.795       | 0.840                | 3.874   | >2.798         | 0.355            | 0.290   | >0.351  | $0.047 -$ |  |
| $\blacksquare$   | 8.636                    | 8.750                                                                                     | 0.826        | 0.858                | 3.980   | 2740           | 0.357            | 0.289   | 0.334   | 0.048     |  |

**Obr. 27:** Zobrazení korigovaných koncentrací

• Provedeme korekci jednotlivých prvků. Obecně postupujeme od legujících prvků k nežádoucím a stopovým (od nejvyšší koncentrace k nejnižší). Trojklikem na název prvku otevřeme okno úpravy standardizace. Pokud má prvek více sloupců, vybíráme ten, který nemá u hodnot znaménka < nebo >. V okně vidíme dva posuvníky a graf závislosti intenzity na koncentraci (**obr. 28**).

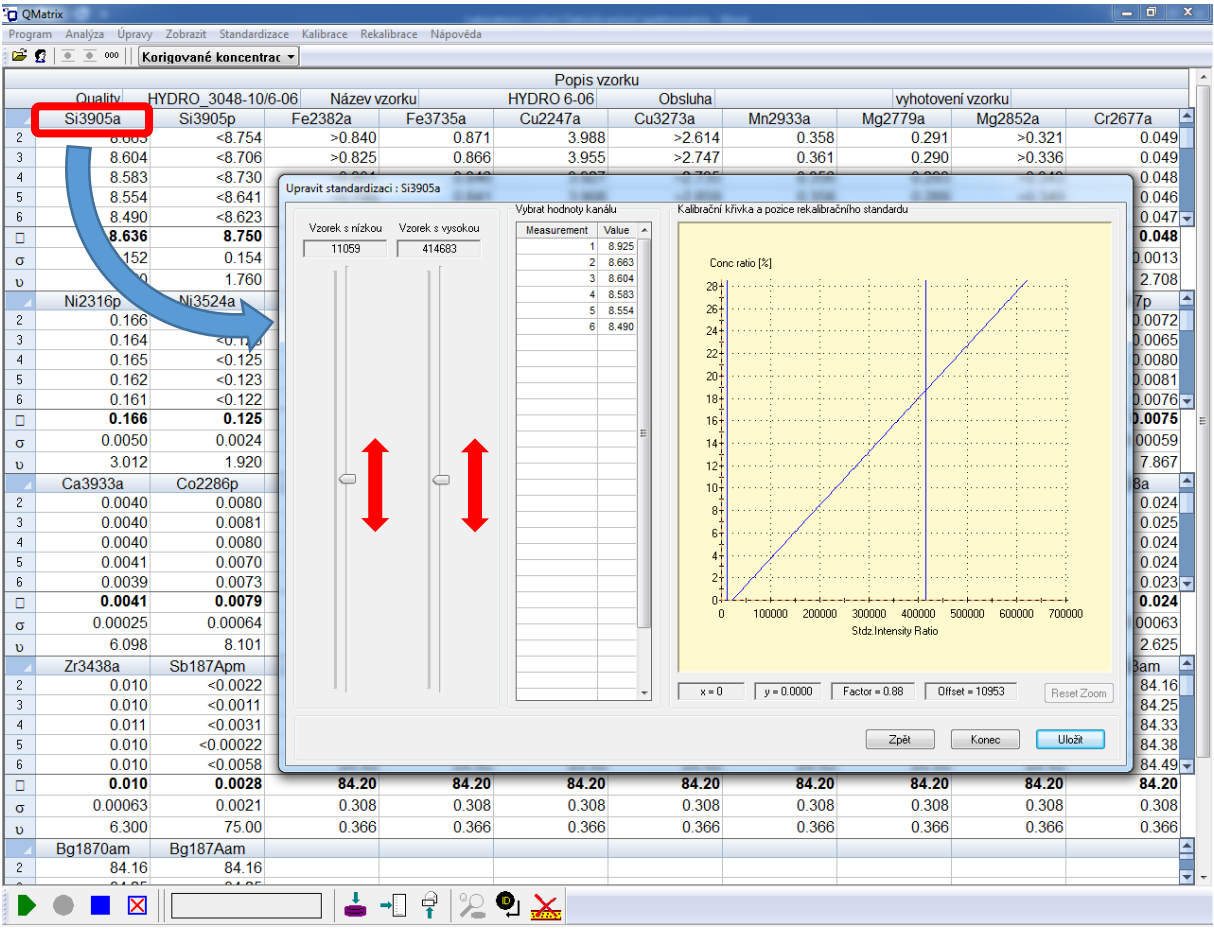

**Obr. 28:** Úprava standardizace pro Si

• Pohybem posuvníků upravíme hodnoty tak, aby koncentrace odpovídala složení uvedenému v certifikátu k danému referenčnímu materiálu. Levým posuvníkem měníme ofset, pravým faktor. Obecně měníme ofset u prvků s nízkou koncentrací a faktor u prvků s koncentrací vysokou, nicméně budeme se řídit postupem uvedeným v dokumentaci k danému materiálu.

- Jakmile upravené koncentrace odpovídají složení referenčního materiálu, přepneme zpět na zobrazení koncentrace a výsledky opět uložíme.
- Po uložení výsledků je přístroj připraven k dalšímu měření.
- Frekvenci provádění kalibrace specifikuje vyučující

#### **Literatura**

- [1] Optická emisní spektrometrie-Atomová emisní spektrometrie. Univerzita Palackého v Olomouci-Katedra analytické chemie [online]. Univerzita Palackého v Olomouci: Univerzita Palackého v Olomouci [cit. 2020-09-24]. Dostupné z: <https://ach.upol.cz/download/100>
- [2] Atomová emisní spektrometrie/Optická emisní spektrometrie:. Katedra environmentální chemie a technologie FŽP UJEP [online]. Univerzita Jana Evangelisty Purkyně v Ústí nad Labem (UJEP) [cit. 2020-09-24]. Dostupné z: [http://fzp.ujep.cz/ktv/uc\\_texty/1IAME/2%20Doplnek%20AES.pdf](http://fzp.ujep.cz/ktv/uc_texty/1IAME/2%20Doplnek%20AES.pdf)
- [3] Spektrometry.cz: Jiskrový spektrometr Q4 TASMAN OES optický emisní spektrometr [online]. [cit. 2020-09-24]. Dostupné z: [https://www.spektrometry.cz/jiskrove](https://www.spektrometry.cz/jiskrove-spektrometry/q4_tasman.php)[spektrometry/q4\\_tasman.php](https://www.spektrometry.cz/jiskrove-spektrometry/q4_tasman.php)
- [4] Q4 Tasman Uživatelský manuál. BAS Rudice s.r.o. 2011